# FACILITER LE DÉPLOIEMENTS K8S AVEC **KUSTOMIZE**

## Introduction

## **Prérequis**

Avant de poursuivre ce cours, vous devez au minimum avoir une base sur la technologie Kubernetes, si vous n'avez jamais tou votre vie, alors je vous conseille grandement domepleitre sum [Kuberne](https://devopssec.fr/article/cours-complet-apprendre-orchestrateur-kubernetes-k8s)tes .

## Pourquoi Kustomize ?

Si vous avez déjà tenté de déployer vos applications sur différ Kubernetes, il est fort probable que vous ayez personnal Kubernetes pour chaque environnement en copiant les fic ressources k8s et en les modifiant en fonction de vos environnement. Cette approche reste très fastidieuse et répétiti des améliorations vous devez passer par chaque environnement Par exemple, imaginez que vous ayez besoin de déployer vos ap un environnement de dev, pre-prod et prod. Vous voulez donc le d'une manière ou d'une autre. De plus, vous souhaitez personna que vos instances de ressources apparaissent dans le cluster av distingue des ressources d'un collègue qui font la même c cluster. Vous souhaitez également définir des valeurs appropr mémoire et le nombre de répliques pour chaque environnement.

De plus, vous aurez besoin de plusieurs variantes de l'ensemble une petite variante (en matière de ressources informatiques utili tests et à l'expérimentation, et une variante beaucoup plus g service des utilisateurs externes en production. De mê voudront leurs propres variantes.

Cela soulève toutes sortes de questions. Copiez-vous votre plusieurs emplacements et les modifiez-vous indépendamment des dizaines d'équipes de développement qui ont besoin de va différentes de la pile ? Comment maintenez-vous et mette aspects de configuration qu'ils partagent en commun ? Les kustomize apportent des réponses à ces questions.

kustomize est un outil Kubernetes qui vous permet de perso YAML bruts de vos ressources k8s d'origine à des fins m environnements, différentes variables/répliques/ressources info laissant les fichiers YAML d'origines intacts et utilisables tel que

## Installation

kustomize n'est pas un nouvel outil, il est en construction introduit en tant que sous-commande native de kubectl dans la n'êtes pas donc pas obligé de télécharger le binaire kustomize c en tant que sous-co<mark>kubec</mark>te Mais si jamais vous souhaitez séparément de kubectl, alors voici la procédure à suivre ci-desso

Il existe plusieurs façons d'installer l'outil kustomize que v [page d'installation](https://kubectl.docs.kubernetes.io/installation/kustomize/) kus**Dams**zenotre cas nous allons installer version depuis la source afin de profiter de la toute dernière v ce faire, vous devrez d'abord mettre à niveau votre système et ve

sudo apt update -y && sudo apt upgrade -y

Installez ensuite le package curl s'il n'est pas déjà installé:

sudo apt install -y curl

Nous sommes maintenant prêts à télécharger le binaire ku depuis les sources officielles avec la commande suivante :

curl -s "https://raw.githubusercontent.com/kubernetes-sigs/kustomize/master/hack/install\_kustomize.sh" | bash

Après avoir téléchargé le binaire, nous allons /usr/local/bin/ cer le afin que n'importe quel utilisateur normal puisse e<mark>xkustomi</mark>ta com :

sudo mv kustomize /usr/local/bin

Enfin la dernière étape c'est de tester l'installation:

kustomize --help

#### Résultat :

Manages declarative configuration of Kubernetes. See https://sigs.k8s.io/kustomize

Usage: kustomize [command]

Available Commands:

### Information

Au moment de la rédaction de cet article, la version actue v4.2.0

## Utilisation avec et sans kustomize

Afin de micomporendre l'intérêt de kustomize, nous allons travailler sur un n'utilisant pas cet outil et inversement.

## Sans kustomize

Pour commencer, nous allons créer et nous placer sur un dossie sans utiliser pour le moment l'outil kustomize, soit :

mkdir test && cd test Dedans nous allons créer les fichier YAML de nos ressources qu'on nommbase : mkdir base

Créons ensuite un base/deployment.yaml pour créer notre Deployment n dans le dossier créé précédemment, comme suit :

vim base/deployment.yaml

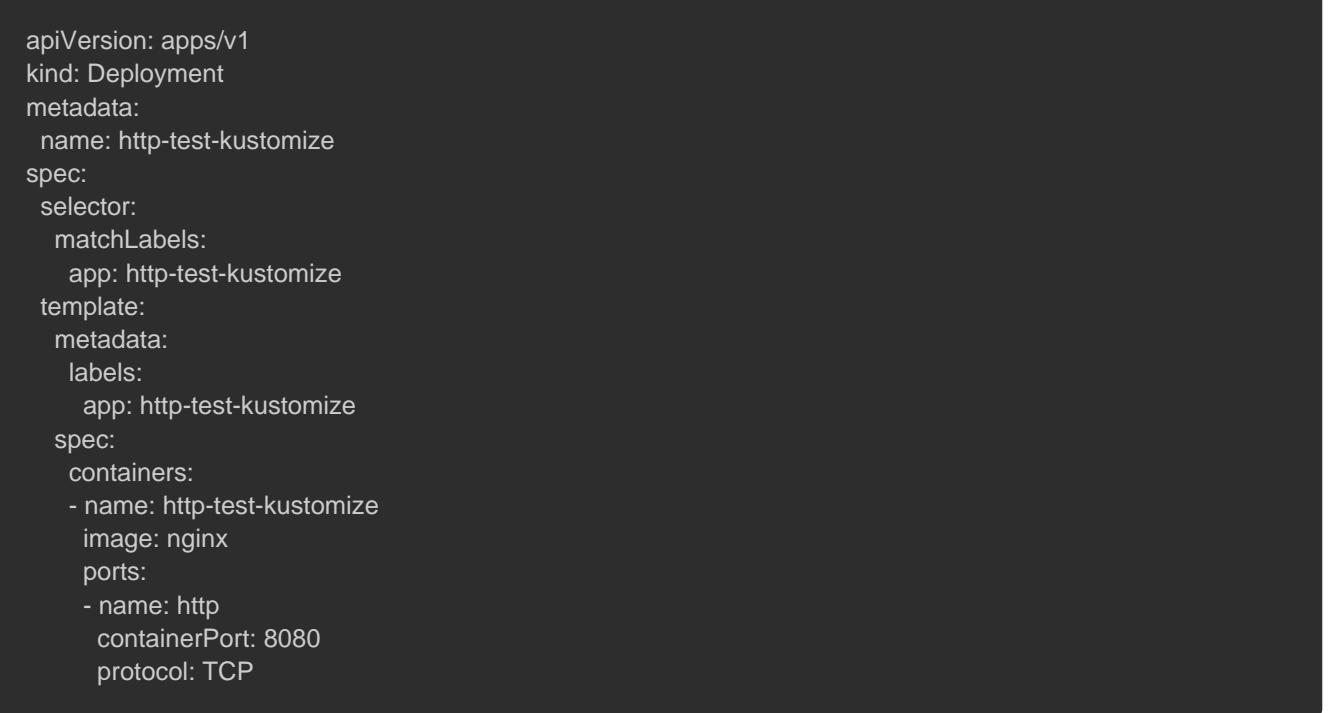

### On fait la même chose pour le fichier YAML de notre Service

qu'on nommera cettebase/service.yaml :

vim base/service.yaml apiVersion: v1 kind: Service metadata: name: http-test-kustomize spec: ports: - name: http port: 8080 selector: app: http-test-kustomize

### À cet instant, l'arborescence du projet ressemble à ceci :

|\_\_ base |\_\_ deployment.yaml |\_\_ service.yaml

Ensuite, placez-vous à la racine de votre projet et créez vos

#### commande suivante:

kubectl apply -f base/

#### Résultat :

deployment.apps/http-test-kustomize created service/http-test-kustomize created

#### Vérifions ensuite l'état de nos ressources :

kubectl get deploy,service

#### Résultat :

NAME READY UP-TO-DATE AVAILABLE AGE deployment.apps/http-test-kustomize 1/1 1 1 5s

NAME TYPE CLUSTER-IP EXTERNAL-IP PORT(S) AGE service/http-test-kustomize ClusterIP 10.200.112.174 < none> 8080/TCP 5s

Pour le moment rien de nouveau, nous avons un Deployment ave un Service qui écoute sur le port 8080. Voyons voir mainte faciliter la vie avec kustomize. Avant cela, supprimons d'abord de créer :

kubectl delete -f base/

## Avec kustomize

Pour voir l'avantage de kustomize, nous allons supprimer les La 2 fichiers créés précédemment et nous laisserons kustomize les g Modifions donc ces 2 fichiers avec le nouveau contenu suivant:

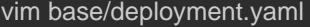

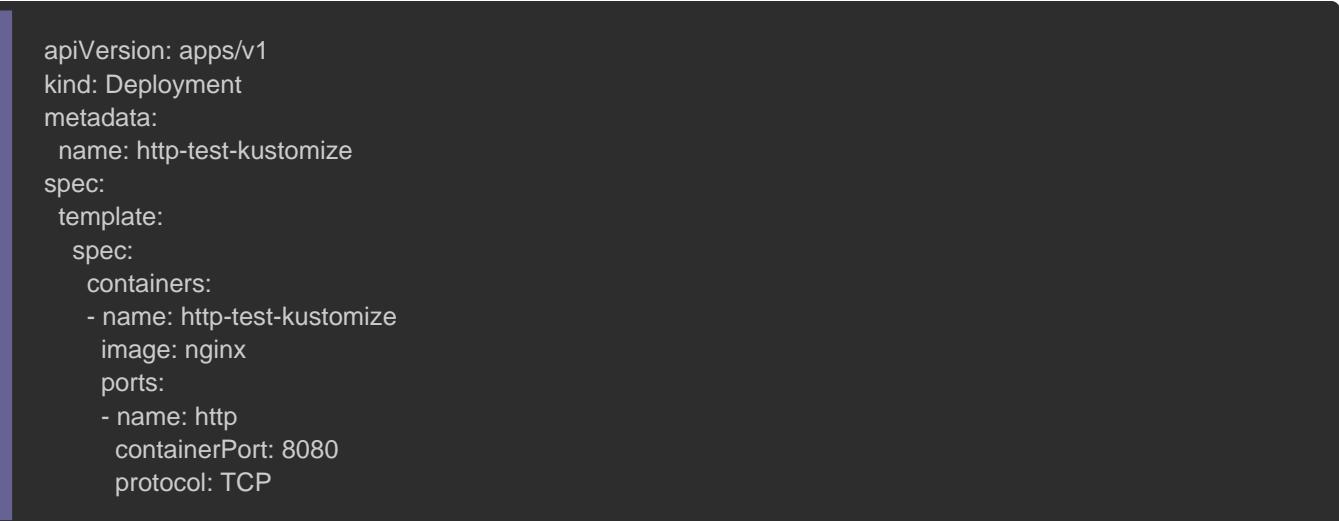

Même chose pour le fichier configuration de notre Service k8s:

vim base/service.yaml apiVersion: v1 kind: Service metadata: name: http-test-kustomize spec: ports: - name: http port: 8080

Pour information, ces fichiers ne seront JAMAIS modifié simplement une personnalisation au-dessus d'eux grâce à l'o créer de nouvelles définitions de nos ressources k8s.

Dans cet exemple, nous allons donc générer nos automatiquement depuis kustomize. Pour cela nous allons a fichier dans le base simeorm m base/kustomization.yaml . Ce fichier sera point central de notre base car c'est ici que nous déclarons ressources concernées:

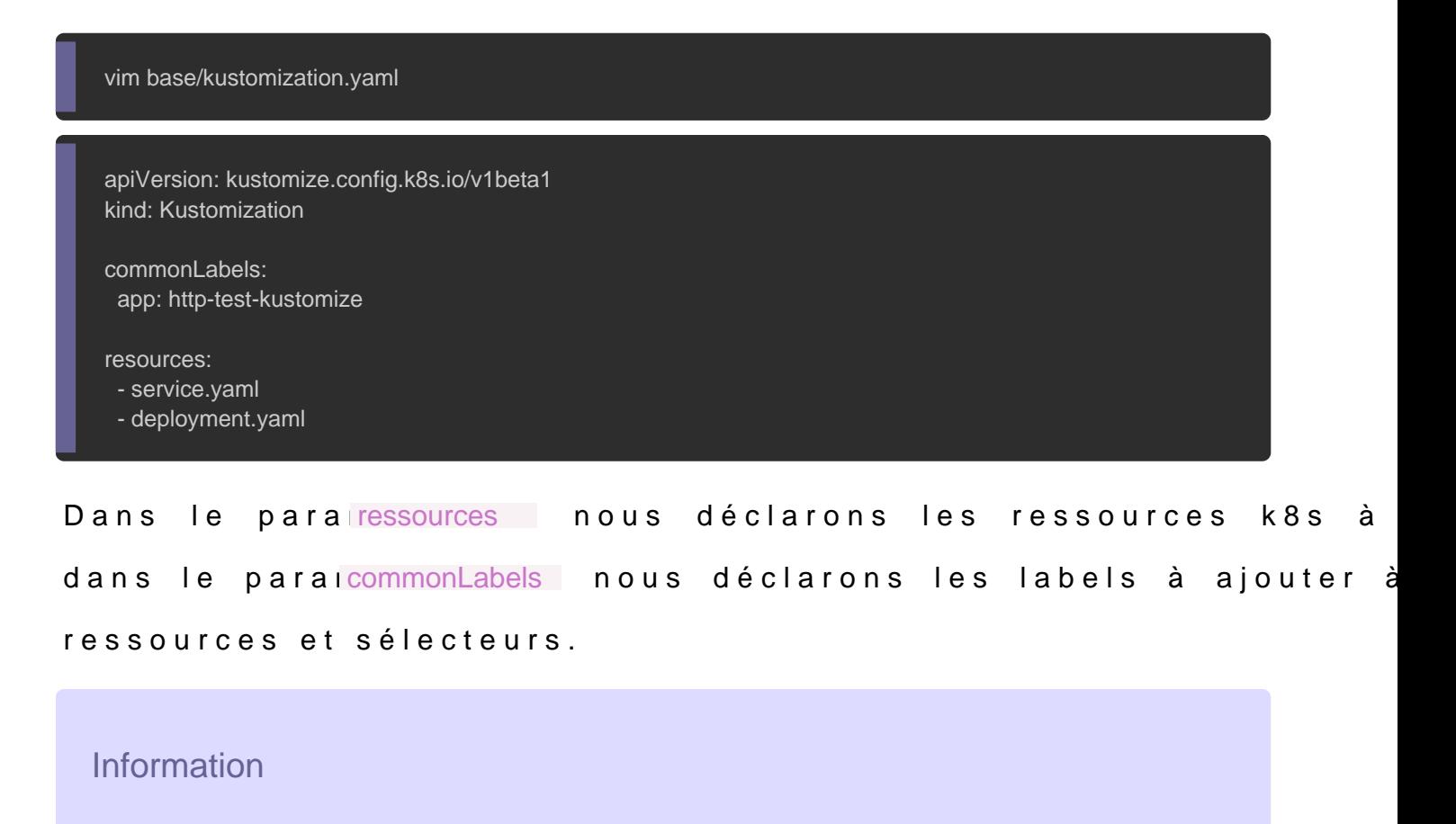

Rendez-vous lasupage les paramètres *paratomizie* les différe paramètres qu'il est possible d'intégr<mark>kustomization.yaml nier</mark>

À cet instant, l'arborescence du projet ressemble à ceci :

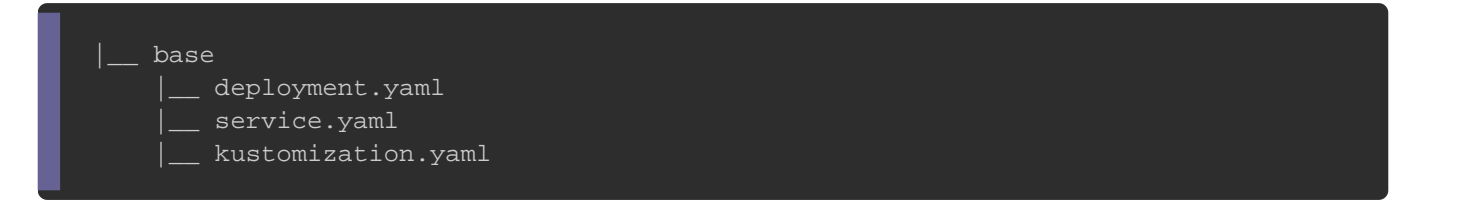

Il est possibrisealider le fichier YAML final qui sera généré par kustomize depuis

la commande suivante:

kustomize build base

ou bien la commande suivante si vous n'avez pas téléchargé le b

#### Résultat :

```
apiVersion: v1
kind: Service
metadata:
 labels:
  app: http-test-kustomize
 name: http-test-kustomize
spec:
  ports:
 - name: http
  port: 8080
 selector:
  app: http-test-kustomize
apiVersion: apps/v1
kind: Deployment
metadata:
  labels:
  app: http-test-kustomize
  name: http-test-kustomize
spec:
 selector:
  matchLabels:
    app: http-test-kustomize
  template:
   metadata:
    labels:
     app: http-test-kustomize
   spec:
    containers:
    - image: nginx
     name: app
     ports:
      - containerPort: 8080
       name: http
       protocol: TCP
```
Vous remarquerez qu'il a généré automatiquement pour Selectors, quelle classe ce kustomize ØÞ !!

Pou appliquer et générer les ressources k8s depuis kustomize , vous lancerez l command kubectl appalyec l'op-konomme suite :

#### Résultat :

service/http-test-kustomize created deployment.apps/http-test-kustomize created

Pousupprimer les ressources k8s depuis kustomize, vous lancerez la comma

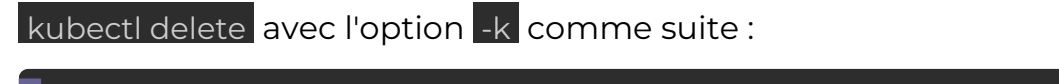

kubectl apply -k base

Résultat :

service "http-test-kustomize" deleted deployment.apps "http-test-kustomize" deleted

## Gestion des environnements

## Nommage et Namespaces

Maintenant, nous voulons personnaliser notre application pour par exemple, pour sgéreh d'environs nement de développement et de production séparément avec l'outil kustomize. À chaque étape, comment enrichir notre base avec quelques modifications.

L'objectif principal de cet article n'est pas de couvrir l'ensemb de kustomize mais d'être un exemple standard pour vous mon derrière cet outil.

Pour cela, tout d'abord, nous allons créer nos deux namespaces

Ensuite, nous allons créedeve eprod sièria racine du projet un a fichi kustomization.yaml dedans. Ainsi, la structure de notre projet r

ceci:

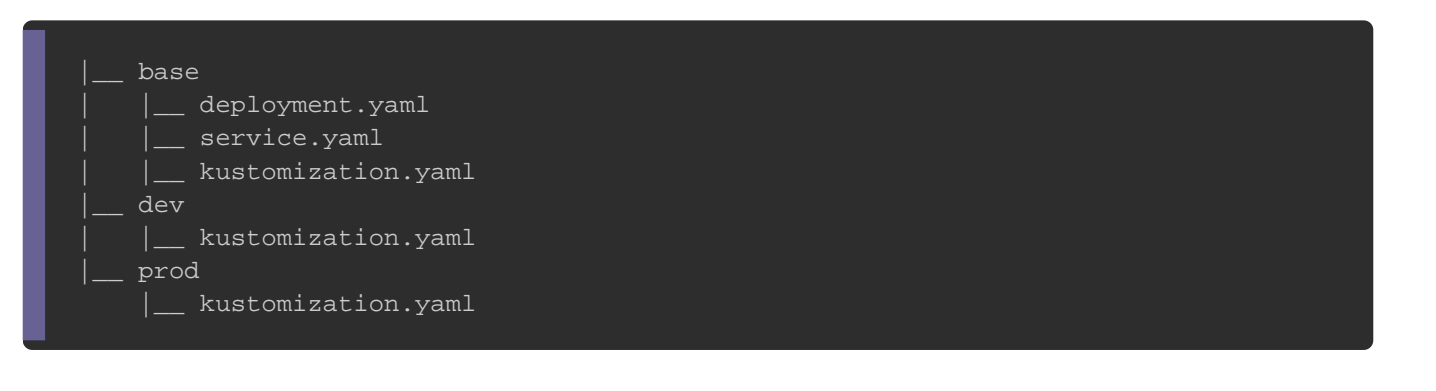

Commençons avec le kustomization.yaml de l'environnement de dev

rajoutant le contenu suivant:

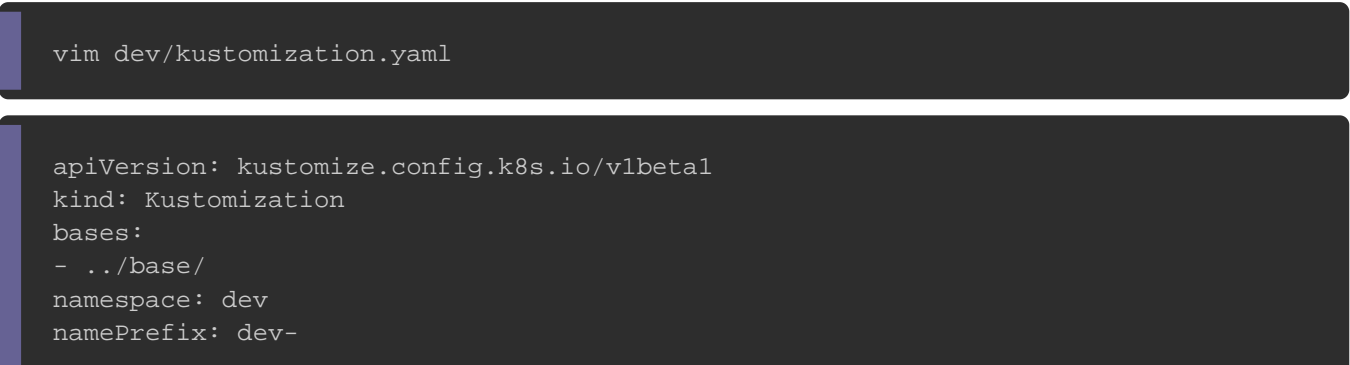

Dans le parambases nous indiquons l'emplacement de nos fichi YAML, dans le panamespace nous indiquons le namespace à uti défaut et dans le pnamePrefix nous indiquons la valeur du p ajouter aux noms de toutes les ressources.

Vérifions maintenant la version du fichier YAML final avec ces no

kubectl kustomize dev

Résultat :

apiVersion: v1 kind: Service metadata: labels: app: http-test-kustomize name: dev-http-test-kustomize namespace: dev spec: ports: - name: http port: 8080 selector: app: http-test-kustomize apiVersion: apps/v1 kind: Deployment metadata: labels: app: http-test-kustomize name: dev-http-test-kustomize namespace: dev spec: selector: matchLabels: app: http-test-kustomize template: metadata: labels: app: http-test-kustomize spec: containers: - image: nginx name: app ports: - containerPort: 8080 name: http protocol: TCP

### Vous pouvez ensuite faire la même chose pour l'environnement de

vim prod/kustomization.yaml

apiVersion: kustomize.config.k8s.io/v1beta1 kind: Kustomization bases: - ../base/ namespace: prod namePrefix: prod-

## Variables d'environnement Variables d'environnement statiques

Dans notre base, nous n'avons défini aucune variable d'environnement maintenant ajouter cela au-dessus de notre base en utilisant type Configmap.

La première étape consiste à modbase/deployment.yaml pour prendre en considération notre Configmap. Voici à va ressembler n YAML de notre Deployment:

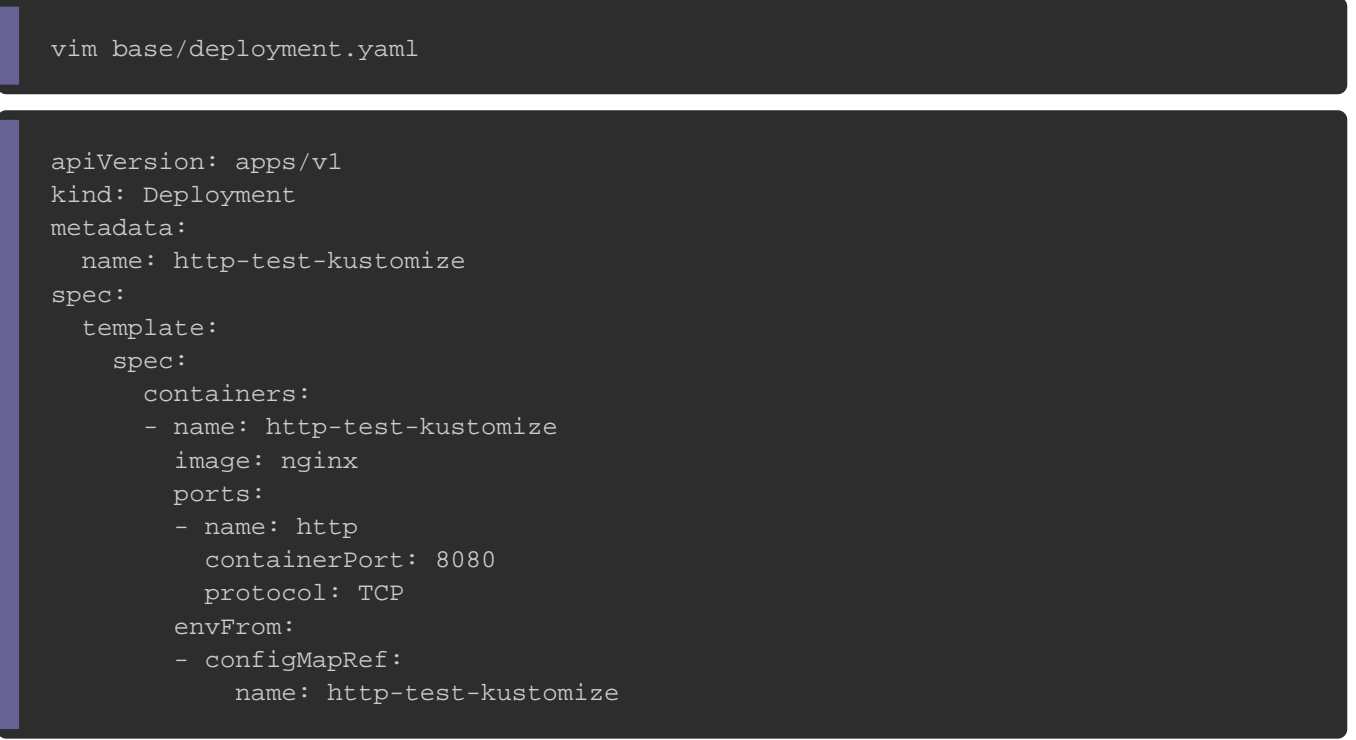

Pour cette exemple, nous allons ajouter et manipuler des variab ENV e TEST dans notre Configmap qui sera entièrement gérée par k Pour cela, il faut d'abord moddev/kustomization.yaml en lui ajoutant l'opticon figMapGenerator qui permet de générer une ConfigMap à partir d'une de la partie de la partie de la p fichier ou une liste de clé-valeur:

vim dev/kustomization.yaml

apiVersion: kustomize.config.k8s.io/v1beta1 kind: Kustomization bases: - ../base/ namespace: dev namePrefix: devconfigMapGenerator: - name: http-test-kustomize env: config.properties

Nous allons ensuite créedev/config.properties qui sera un simple fich de propriétés clé-valeur utilisé par kustomize pour générer notre

vim dev/config.properties ENV=dev TEST=true

### À ce stade, la structure du projet ressemble actuellement à ceci:

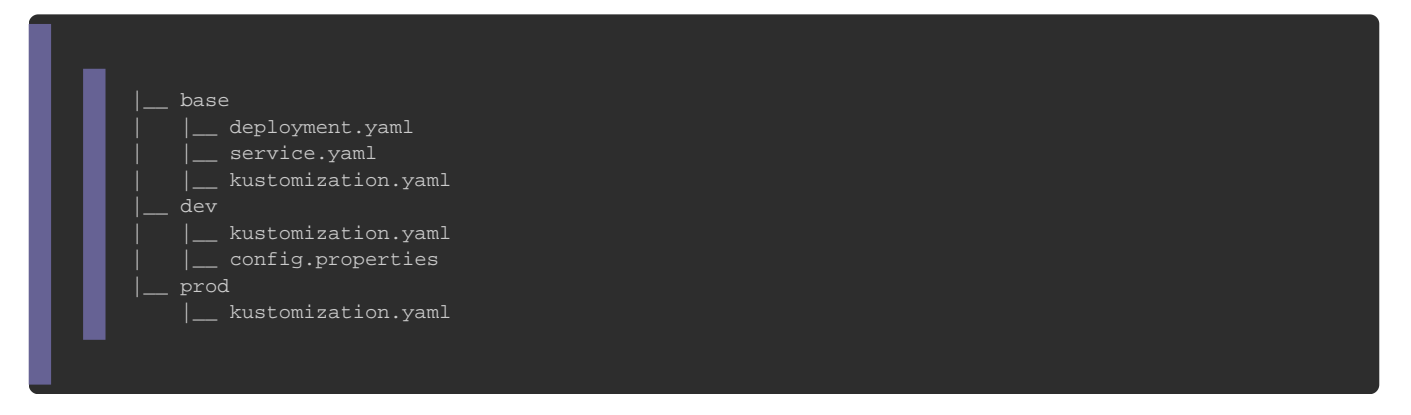

### Vérifions maintenant la version du fichier YAML final généré par

kubectl kustomize dev

#### Résultat :

apiVersion: v1 data: ENV: dev TEST: "true" kind: ConfigMap metadata:

 name: dev-http-test-kustomize-tkt445c8kg namespace: dev -- apiVersion: v1 kind: Service metadata: labels: app: http-test-kustomize name: dev-http-test-kustomize namespace: dev spec: ports: - name: http port: 8080 selector: app: http-test-kustomize apiVersion: apps/v1 kind: Deployment metadata: labels: app: http-test-kustomize name: dev-http-test-kustomize namespace: dev spec: selector: matchLabels: app: http-test-kustomize template: metadata: labels: app: http-test-kustomize spec: containers: - envFrom: - configMapRef: name: dev-http-test-kustomize-tkt445c8kg image: nginx name: http-test-kustomize ports: - containerPort: 8080 name: http protocol: TCP

Enfin, nous allons appliquer les mêmes modifications pour notre

### production:

vim prod/kustomization.yaml

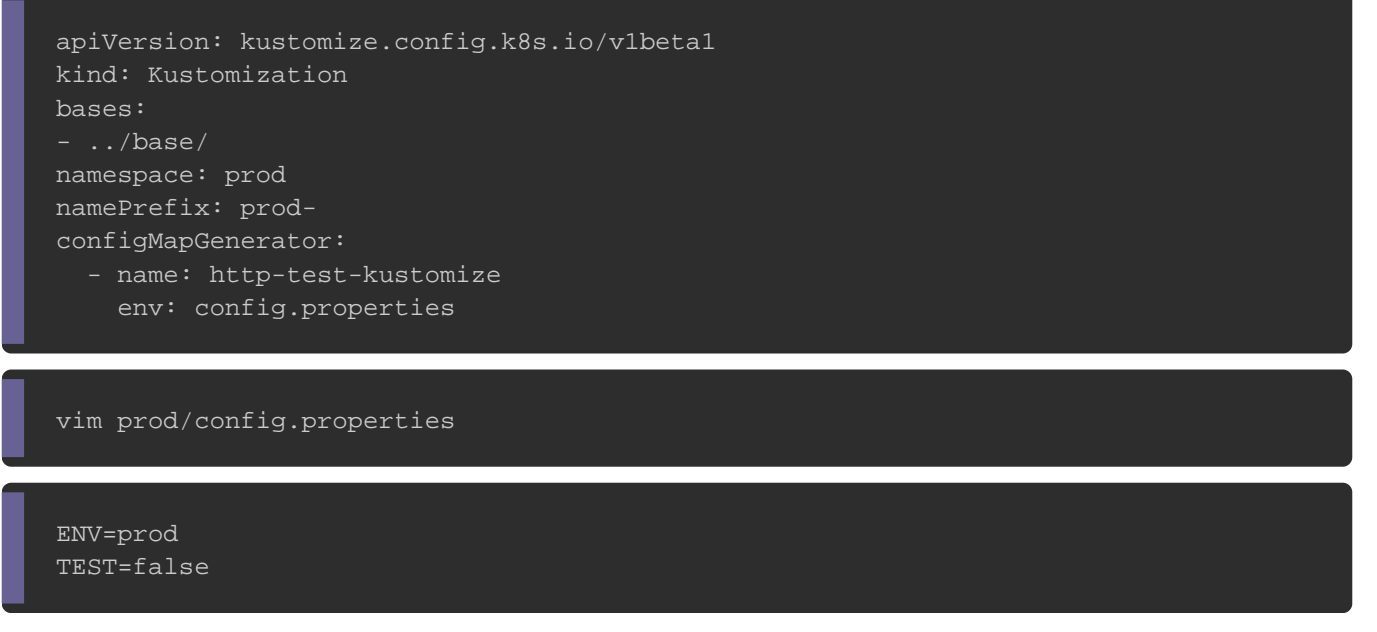

### À ce moment, la structure du projet ressemble actuellement à ceo

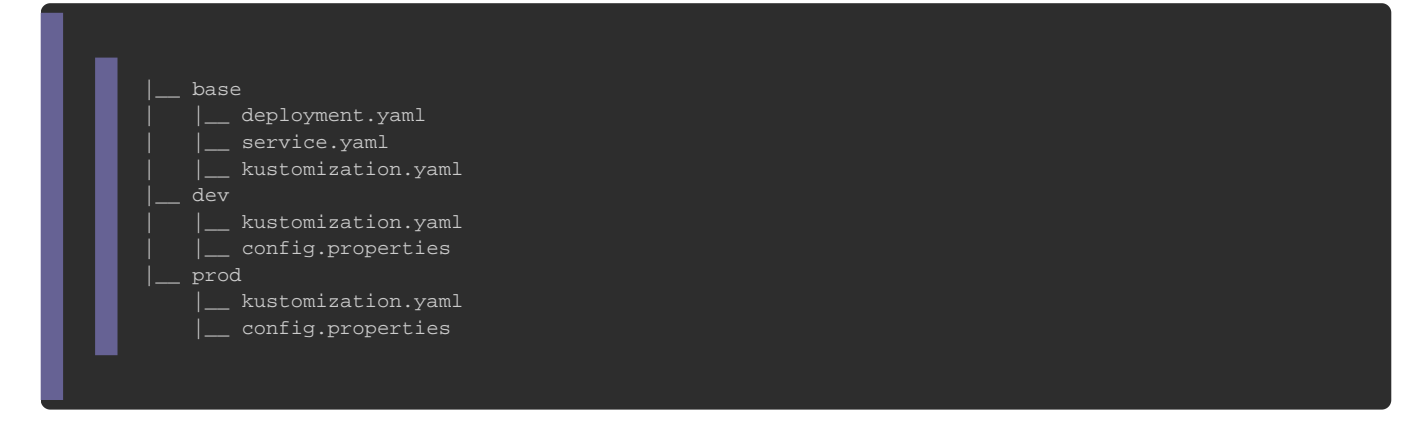

### Variables d'environnement dynamiques

Comme nous pouvons le voir sur l'exemple précédent, les c notre ConfigMap sont assez statiques et ne peuvent facilement. Pour se faciliter la tacthiseer les ovariables lotem sironnement système avec kustomize .

Dans cet exemple, nous allons patestine da tamantiabolue varial d'environnement. Pour cela nous allons d'alTEST séansarealearc dans le fichev/config.properties, comme cela:

ENV=dev **TEST** 

Ensuite, nous allons exporter la variable d'environnement commande kustomize. Exemple:

TEST="false" kubectl kustomize dev

Résultat :

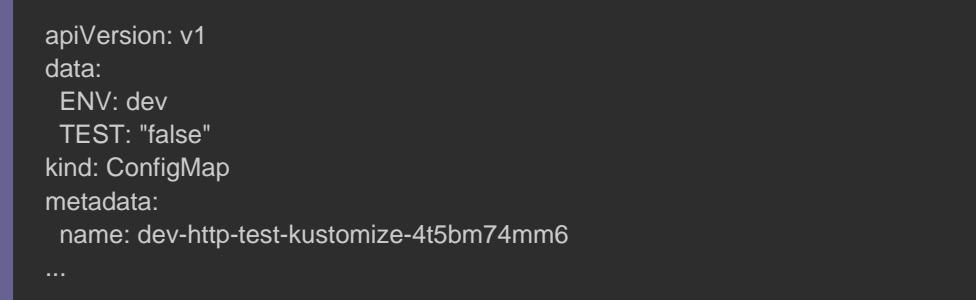

## Nombre de Replicas

Comme dans notre exemple précédent, nous allons étendre notre des paramètres non déjà définis. Ici, nous aimerions ajouter de nombre de répliques. Pour cela c'est simple, il suffit juste de

dev/kustomization.yaml avec le contenu suivant:

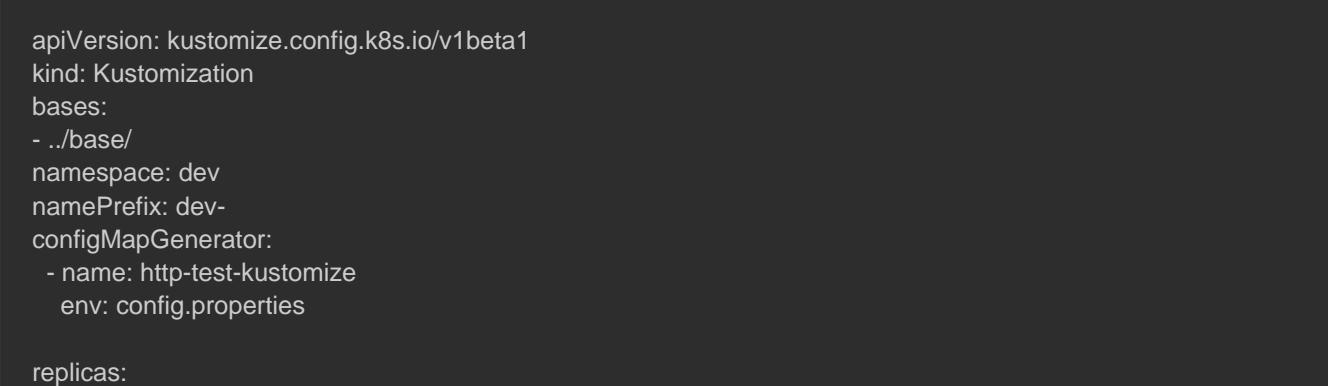

### Vérifions maintenant notre fichier YAML:

kubectl kustomize dev

#### Résultat :

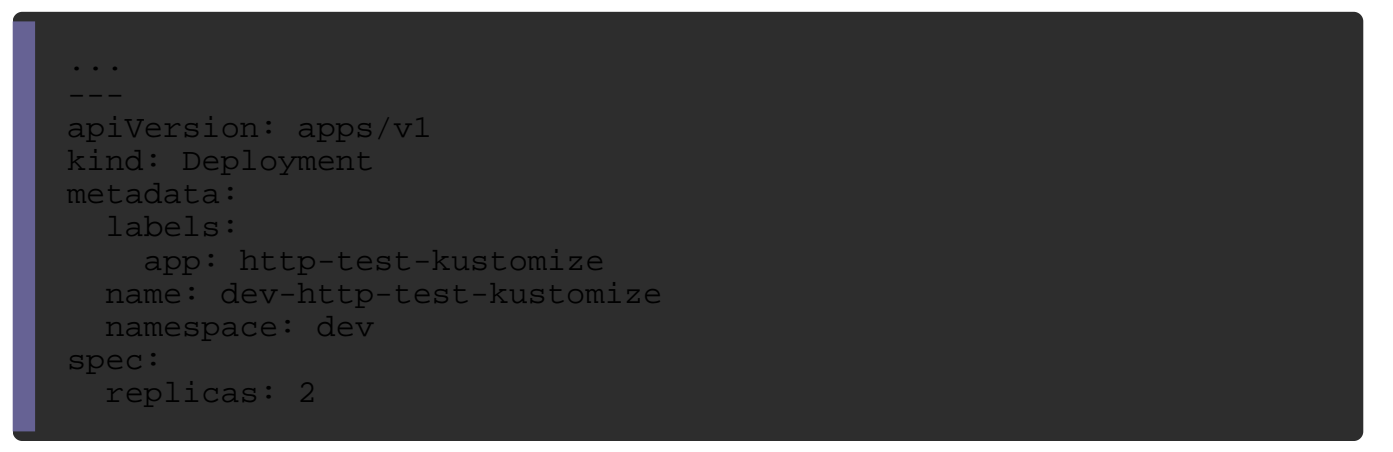

Nous allons cette fois-ci en profiter de la "HorizontalPodAutoscaler" pour la mise échelle automatique du n notre Deployment en fonction de l'utilisation du processeur. Pe commencer par créer notre HorizontalPodAutoscaler dans notre b

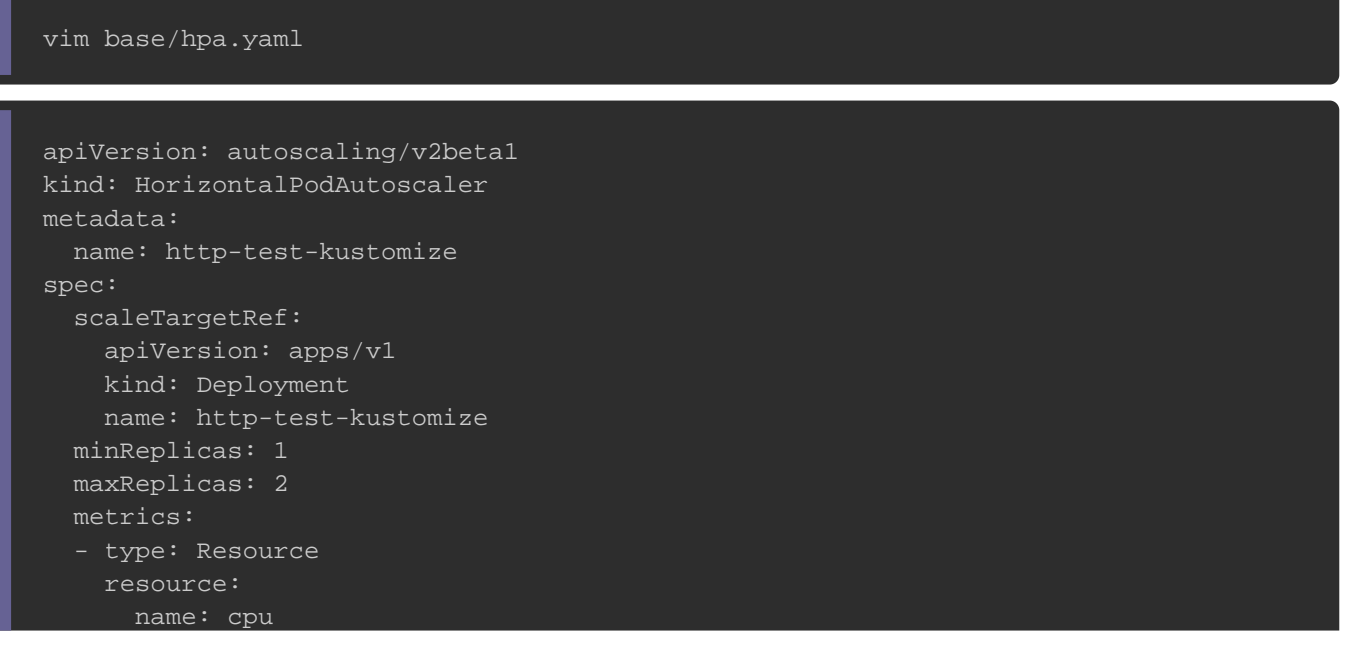

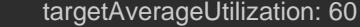

Ici nous aurons entre 1 à 2 répliques de nos pods selon la c (60%).

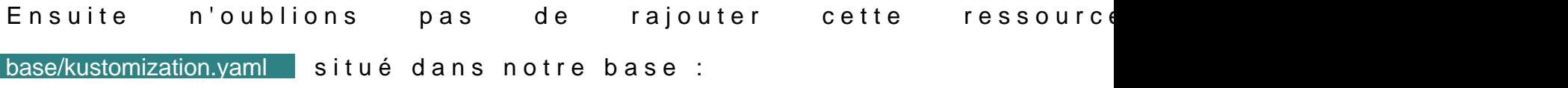

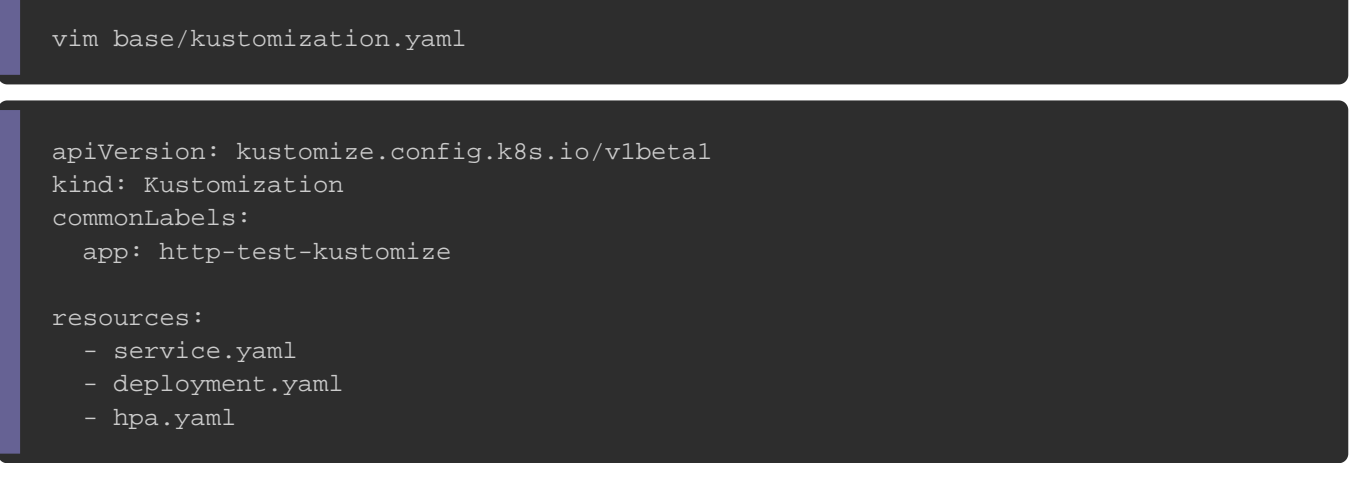

Enfin, il suffit maintenant de modev/kustomization.yamleren lui rajoutant le part patches StrategicMerge qui permet la prise en charge mécanisme de correctif. Dans notre cas nous allons modifier le n pour l'environnement de dev:

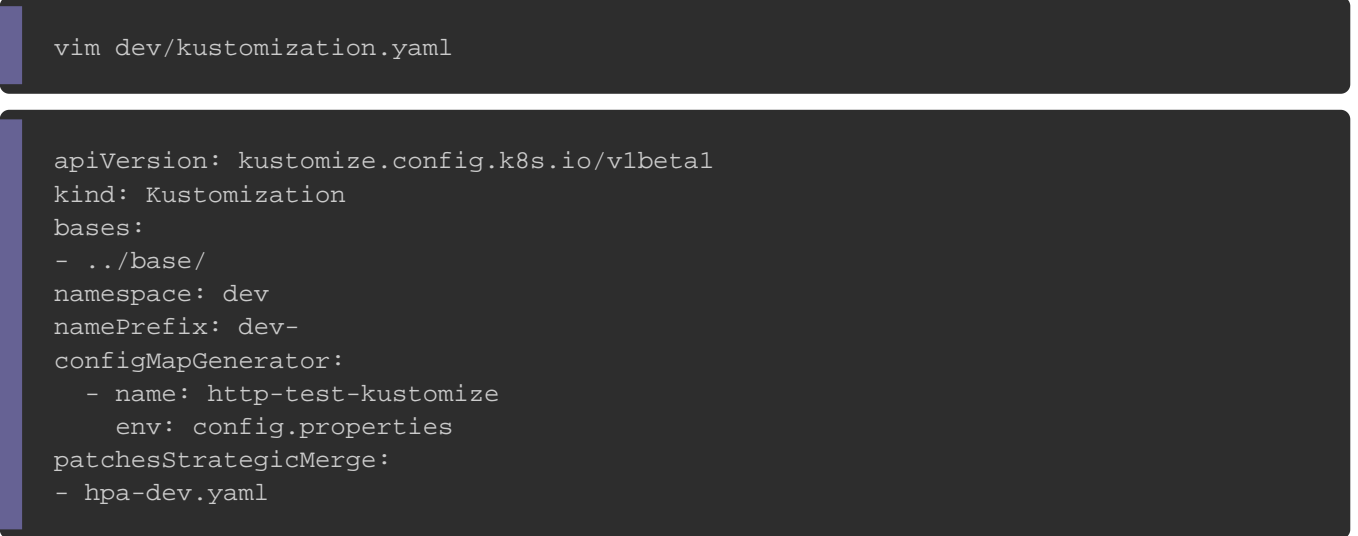

## Enfin nous spécifions les nouvelles valeminReplicas petramètres

maxReplicas | de notre HorizontalPodAutoscaler, dev/hpa-dev.yaml hier

#### comme suit:

vim dev/hpa-dev.yaml

apiVersion: autoscaling/v2beta1 kind: HorizontalPodAutoscaler metadata: name: http-test-kustomize spec: minReplicas: 2 maxReplicas: 3

### Vérifions cela sur notre fichier YAML final:

kubectl kustomize dev

#### Résultat :

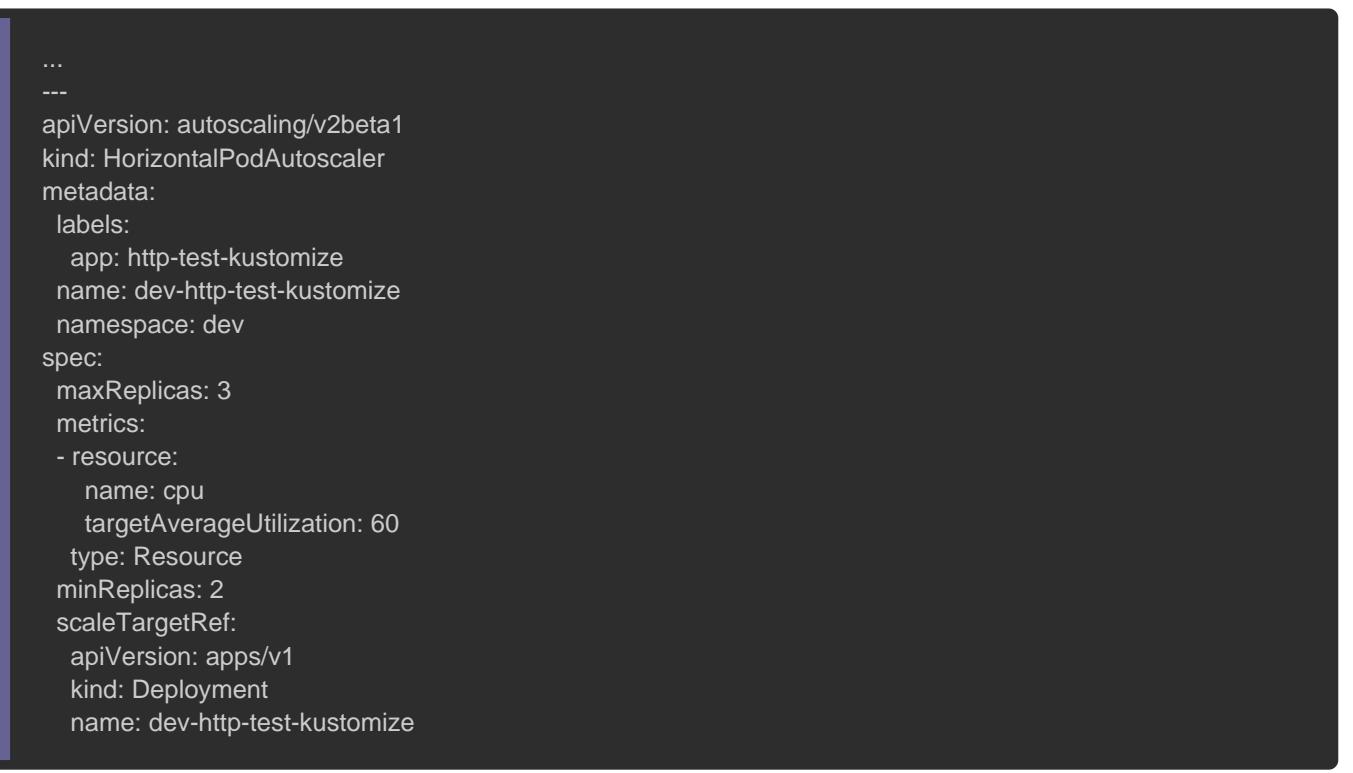

Et on fait la même chose pour l'environnement de production:

#### vim prod/kustomization.yaml

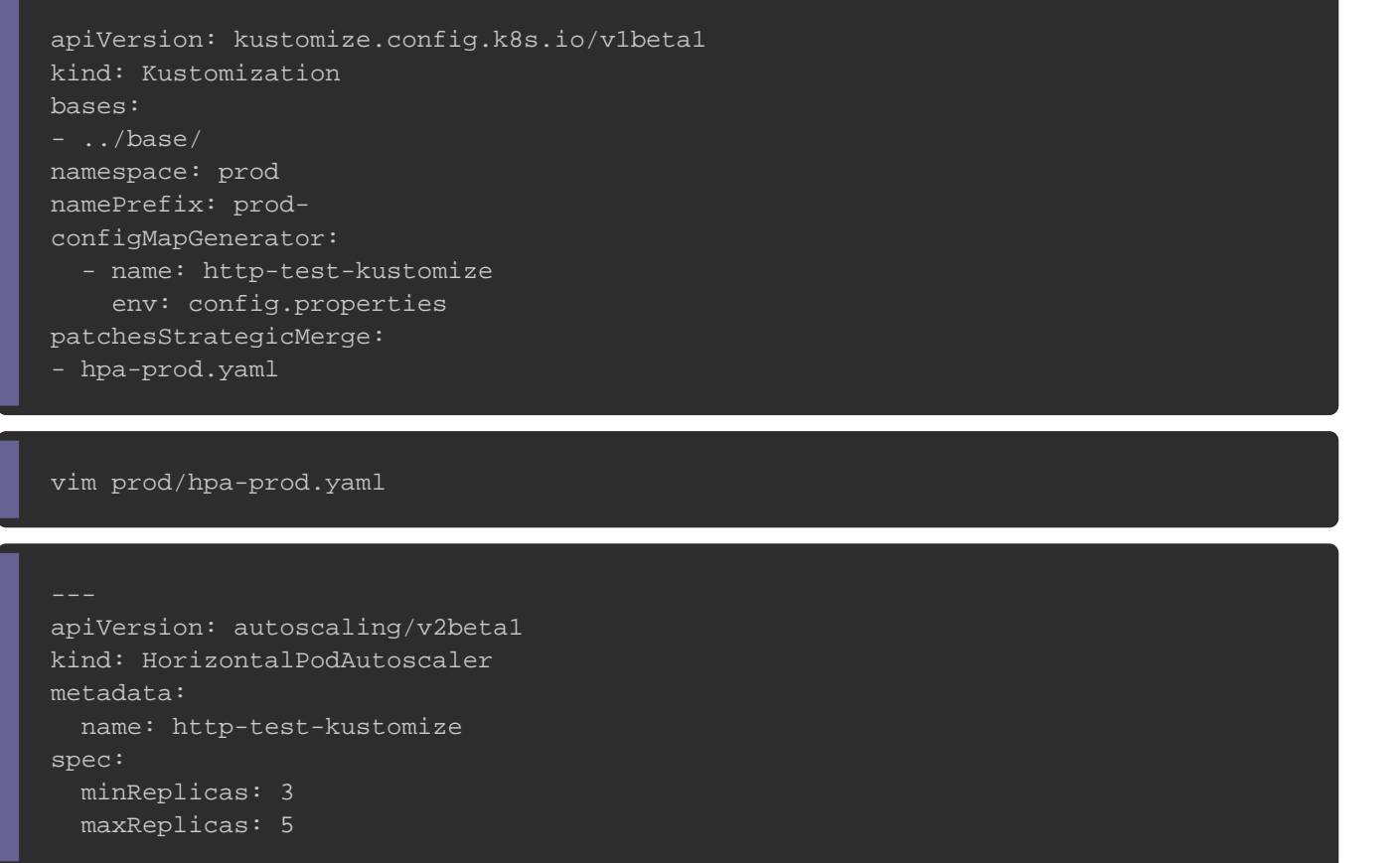

### À ce stade, la structure du projet ressemble actuellement à ceci:

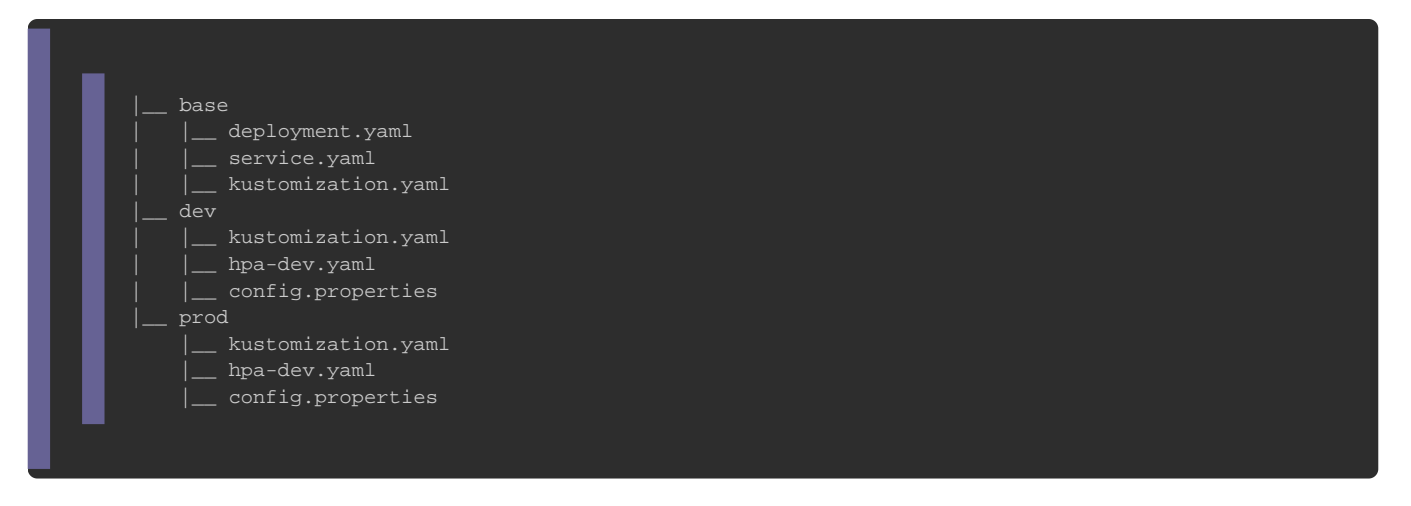

# **Conclusion**

En conclusion, kustomize est un ajout utile à votre boîte à ou peut résoudre certains des problèmes de modélisation les plus vous pouvez être confronté. Offrant ainsi quelques précieux avan

- Natif à Kubectl : pas besoin d'installer ou de gérer en tant que distincte.
- Langage Yaml : il n'a pas de langage de template, vous pouvez standard pour déclarer rapidement vos configurations.
- Configurations multiples : gère un nombre illimité de configurations di
- · Réutilisabilité : permet de réutiliser un fichier de base environnements (développement, production), puis de spécifications uniques pour chacun.